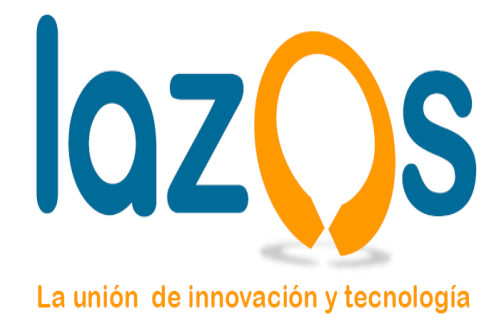

# **Manual de Operaciones "Oficina de Partes"**

"Jorge Colipe**"**

Octubre de 2010 [http://www.lazos.cl](http://www.lazos.cl/)

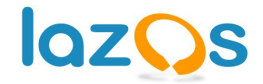

# Índice de contenido

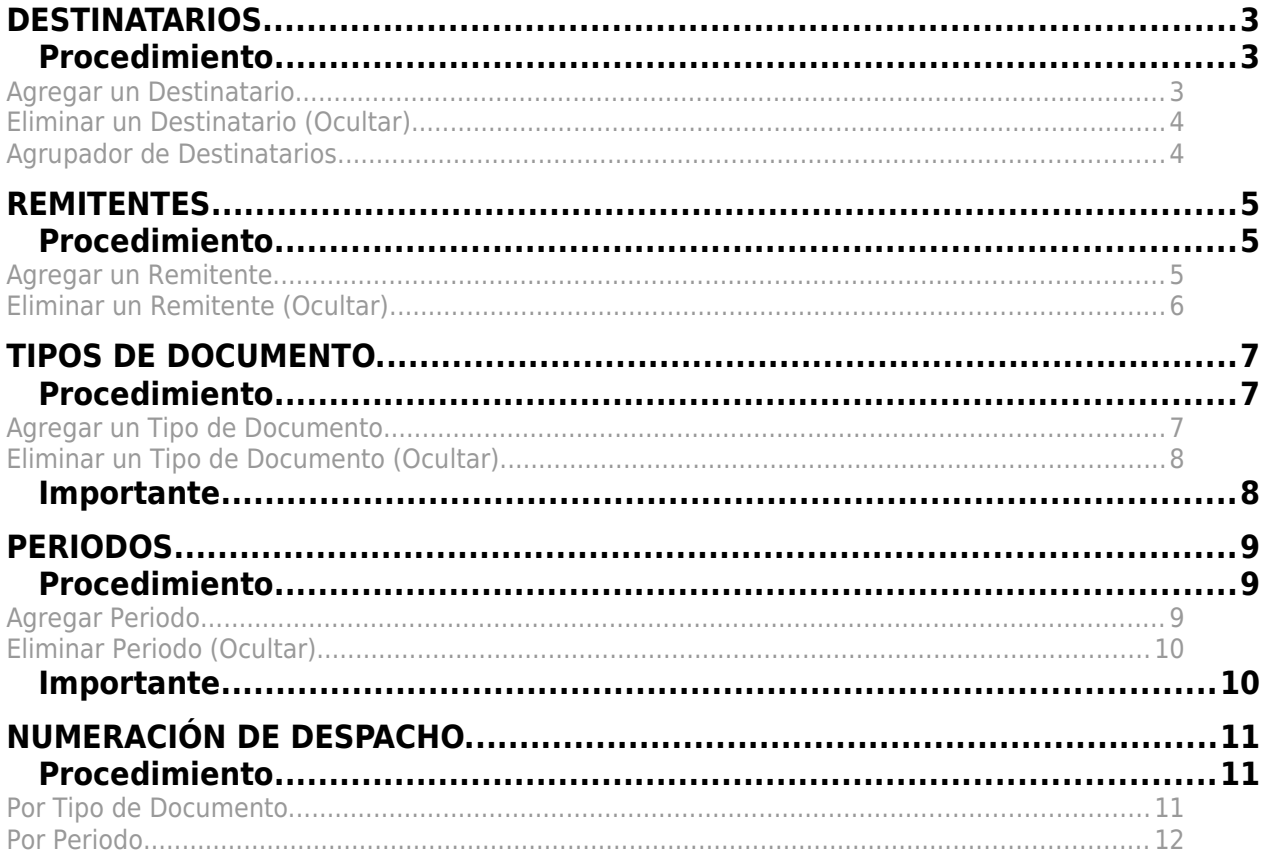

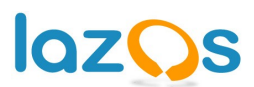

**DESTINATARIOS.**

Los Destinatarios para el proceso de Despacho y Recepción de Correspondencia se encuentran en la tabla "*tx\_lzgorepartescore\_destinatarios*".

### **Procedimiento.**

## **Agregar un Destinatario.**

1. Para agregar un destinatario se debe ingresar al backend del sitio, en el menú Web-Lista se debe seleccionar la carpeta **Oficina de Partes** (5).

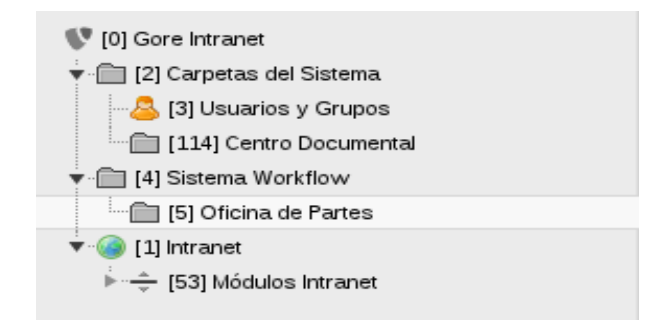

2. En la sección **Destinatarios de oficina de partes,** se debe hacer click en *Nuevo Registro* y completar el siguiente "formulario".

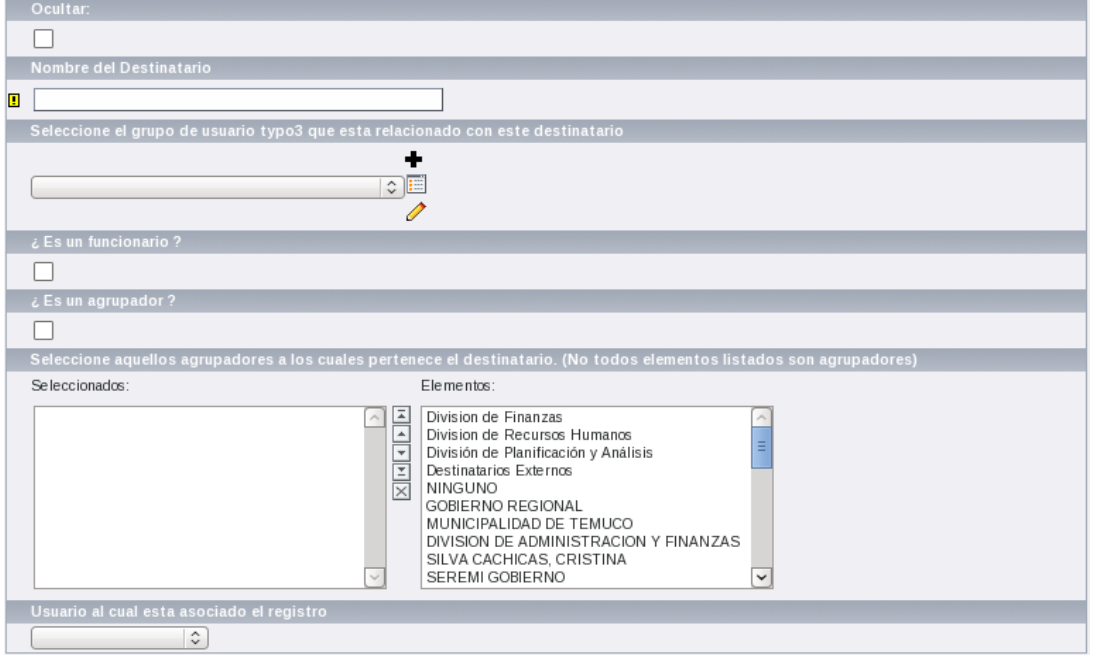

**Nombre del Destinatario:** corresponde al nombre del nuevo destinatario.<br>**CZOS** 

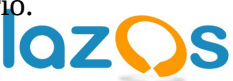

**Seleccione el grupo de usuario typo3...:** corresponde a la división o departamento al cual pertenece el destinatario. Para los destinatarios externos se debe seleccionar el grupo que corresponde a dichos destinatarios.

**¿Es un funcionario?:** se debe seleccionar solo si el destinatario que se esta agregando corresponde a un funcionario.

**¿Es un agrupador?:** se debe seleccionar solo si el destinatario que se esta agregando corresponde a un agrupador de destinatarios (Ejemplo: municipalidades, hospitales). **Seleccione aquellos agrupadores a los cuales...:** para aquellos usuarios que pertenecen a un agrupador, se debe este ultimo desde la lista que se muestra a la derecha.

**Usuario al cual esta asociado el registro:** si el destinatario corresponde a un funcionario, se debe seleccionar el Rut del funcionario (no olvidar seleccionar el campo ¿Es un funcionario?).

# **Eliminar un Destinatario (Ocultar).**

Para eliminar (ocultar) un destinatario, se debe identificar el registro y se debe hacer click en el icono ocultar.

Ejemplo: Se debe eliminar (ocultar) el destinatario ABACOMP TECNOLOGIA...

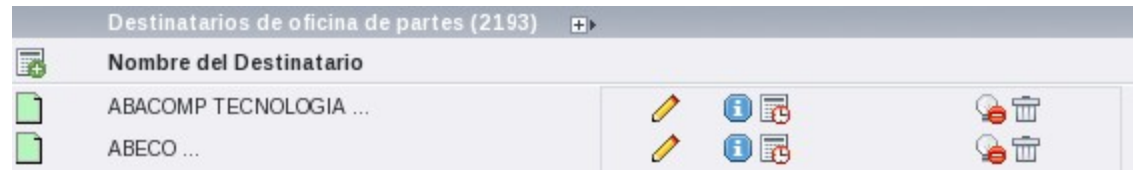

Eliminado (Oculto).

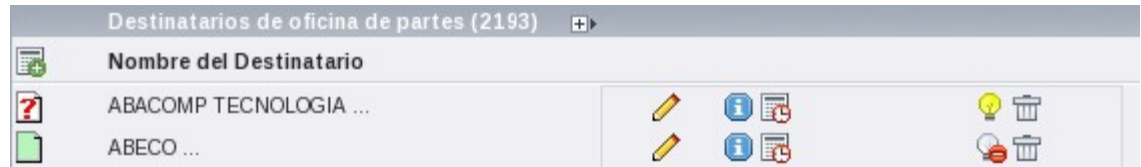

# **Agrupador de Destinatarios.**

Los agrupadores de destinatario se deben agregar de la misma forma que un destinatario.

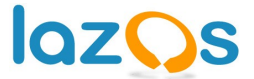

**REMITENTES.**

Los Remitentes para el proceso de Despacho y Recepción de Correspondencia se encuentran en la tabla "*tx\_lzgorepartescore\_remitentes*".

#### **Procedimiento.**

#### **Agregar un Remitente.**

1. Para agregar un remitente se debe ingresar al backend del sitio, en el menú Web-Lista se debe seleccionar la carpeta **Oficina de Partes** (5).

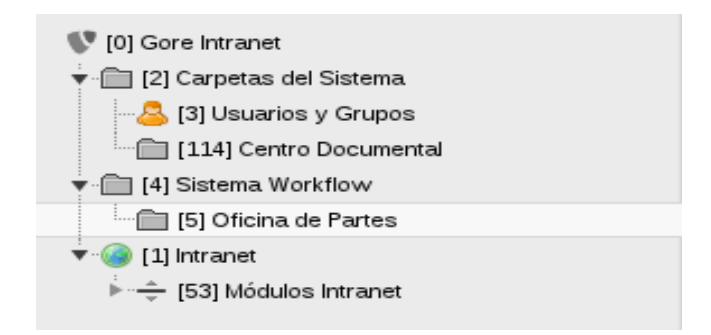

2. En la sección **Remitentes,** se debe hacer click en *Nuevo Registro* y completar el siguiente "formulario".

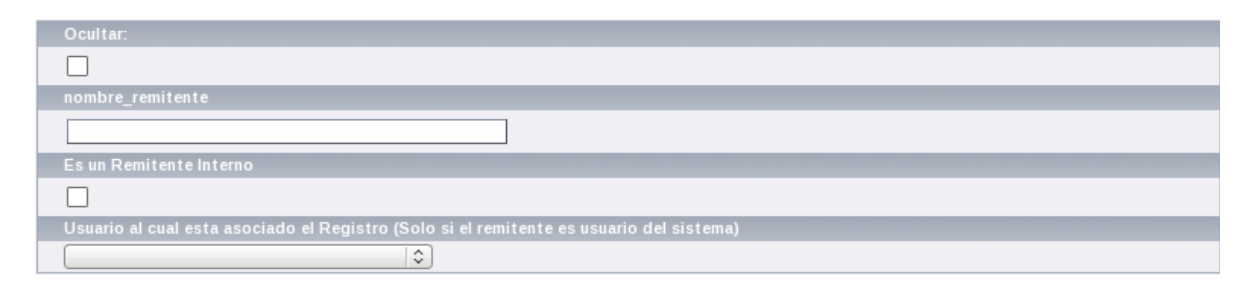

**nombre\_remitente:** corresponde al nombre del nuevo remitente.

**Es un Remitente Interno:** se debe seleccionar solo si el remitente que se esta agregando corresponde a un funcionario, división o departamento.

**Usuario al cual esta asociado el registro:** si el remitente corresponde a un funcionario, se debe seleccionar el Rut del funcionario (no olvidar seleccionar el campo Es un Remitente Interno).

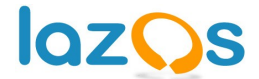

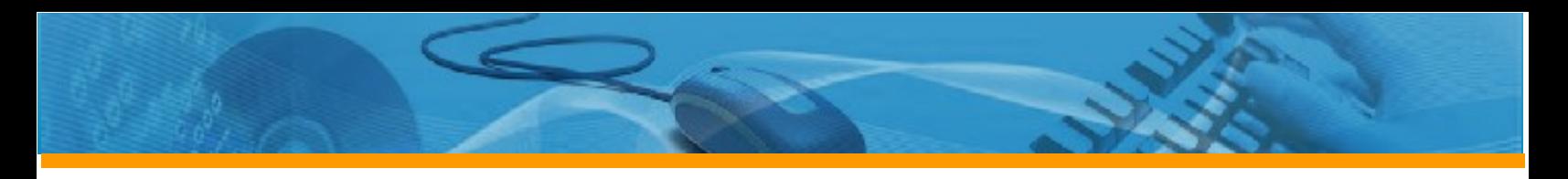

# **Eliminar un Remitente (Ocultar).**

Para eliminar (ocultar) un remitente, se debe identificar el registro y se debe hacer click en el icono ocultar.

Ejemplo: Se debe eliminar (ocultar) el remitente ABACOMP TECNOLOGIA...

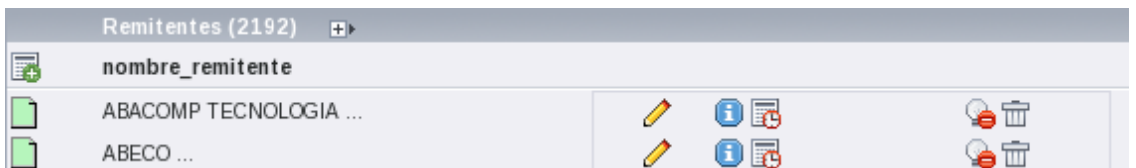

Eliminado (Oculto).

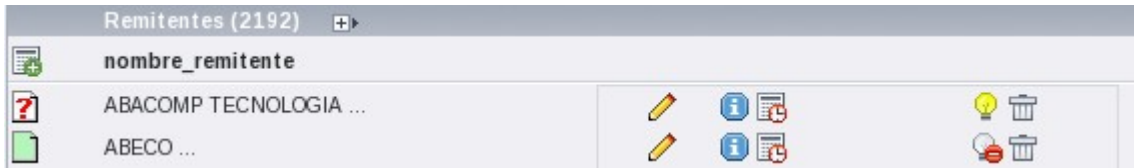

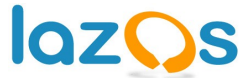

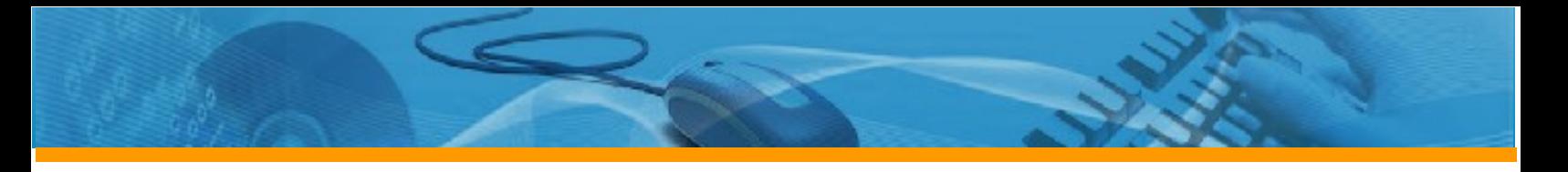

**TIPOS DE DOCUMENTO.**

Los Tipos de Documentos para el proceso de Despacho y Recepción de Correspondencia se encuentran en la tabla "*tx\_lzgorepartescore\_tipo\_correspondencia*".

# **Procedimiento.**

## **Agregar un Tipo de Documento.**

1. Para agregar un tipo de documento se debe ingresar al backend del sitio, en el menú Web-Lista se debe seleccionar la carpeta **Oficina de Partes** (5).

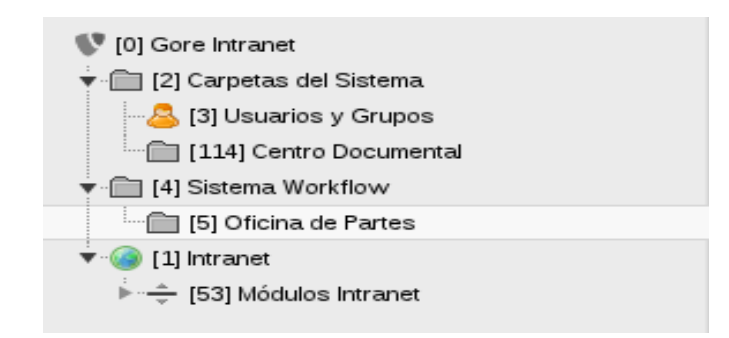

2. En la sección **Tipo de Documento,** se debe hacer click en *Nuevo Registro* y completar el siguiente "formulario".

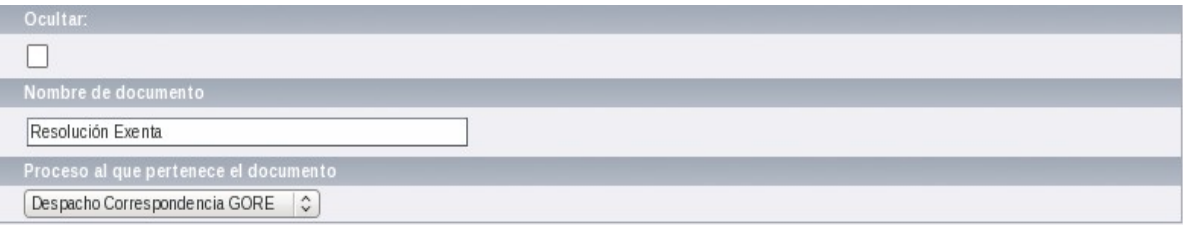

**Nombre de documento:** corresponde al nombre del nuevo tipo de documento. **Proceso al que pertenece el documento:** corresponde al proceso al cual esta asociado el nuevo tipo de documento.

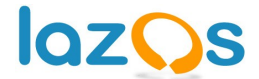

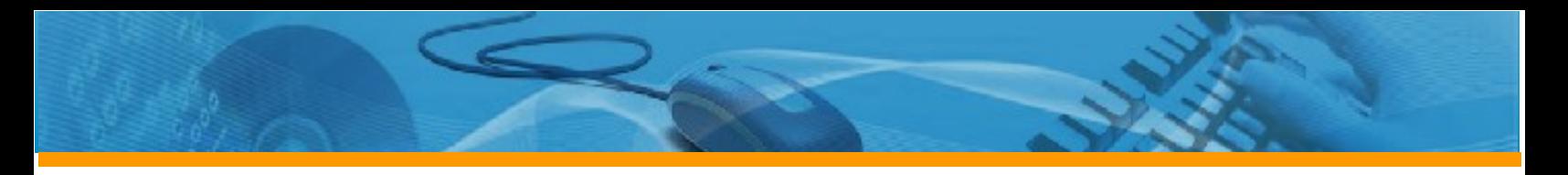

# **Eliminar un Tipo de Documento (Ocultar).**

Para eliminar (ocultar) un tipo de documento, se debe identificar el registro y se debe hacer click en el icono ocultar.

Ejemplo: Se debe eliminar (ocultar) el tipo de documento Resolución Exenta.

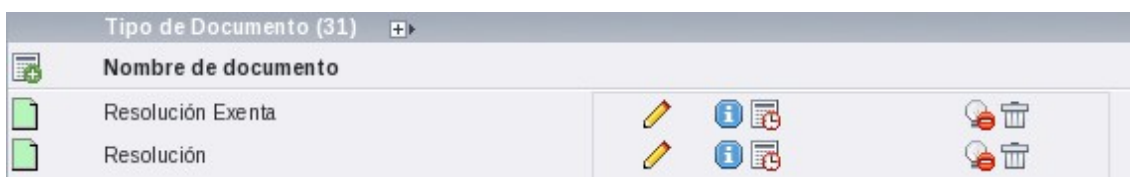

#### Eliminado (Oculto).

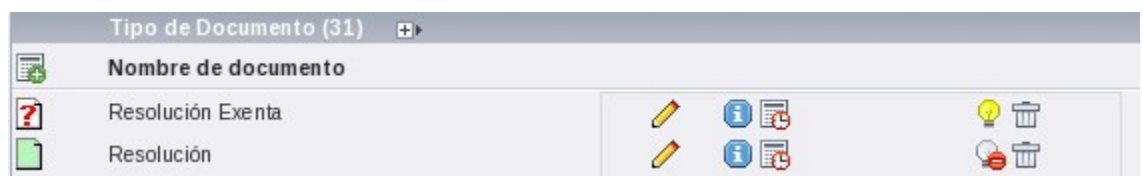

### **Importante.**

• Cuando se agrega un tipo de documento para el proceso de Despacho de Correspondencia, se debe inicializar la numeración de despacho para el nuevo tipo de documento. Ver Numeración de Despacho.

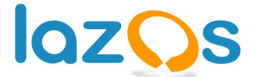

#### **PERIODOS.**

Los Periodos son independientes de los procesos de Correspondencia y se encuentran en la tabla "*tx\_lzgorepartescore\_periodo*". De acuerdo al periodo seleccionado, se mostrara y podrán ingresar los registros en el Modulo de Oficina de Partes.

#### **Procedimiento.**

#### **Agregar Periodo.**

1. Para agregar un periodo se debe ingresar al backend del sitio, en el menú Web-Lista se debe seleccionar la carpeta **Oficina de Partes** (5).

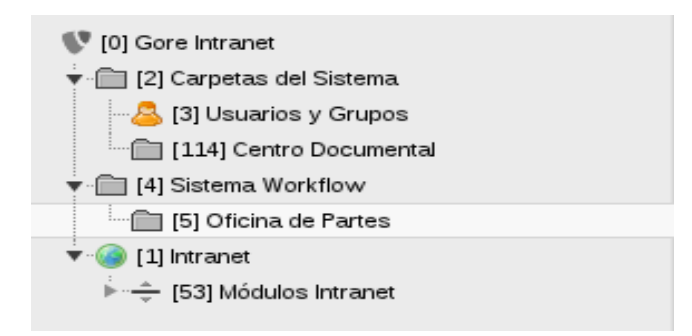

2. En la sección **Periodo,** se debe hacer click en *Nuevo Registro* y completar el siguiente "formulario".

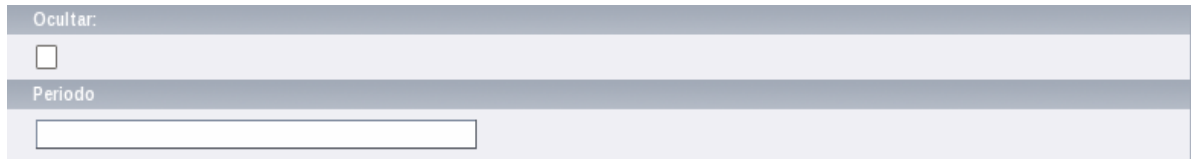

**Periodo:** corresponde al detalle del nuevo periodo (Ejemplo: 2010).

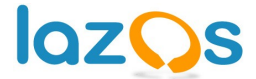

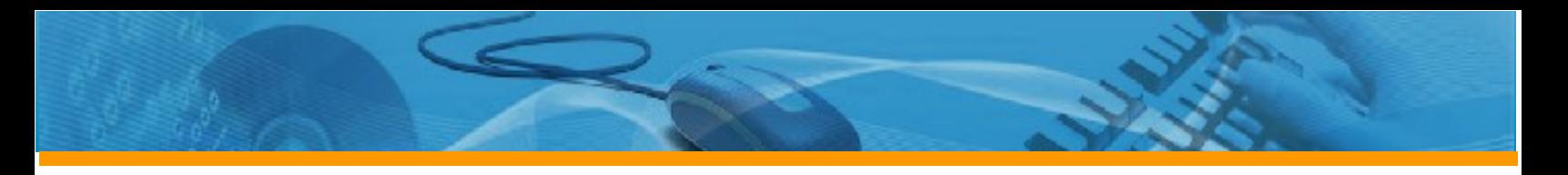

# **Eliminar Periodo (Ocultar).**

Para eliminar (ocultar) un periodo, se debe identificar el registro y se debe hacer click en el icono ocultar.

Ejemplo: Se debe eliminar (ocultar) el periodo 2016.

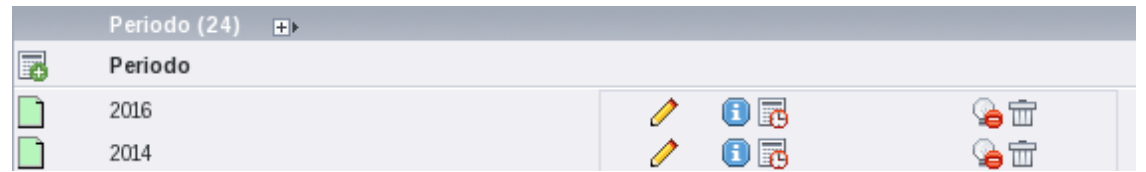

Eliminado (Oculto).

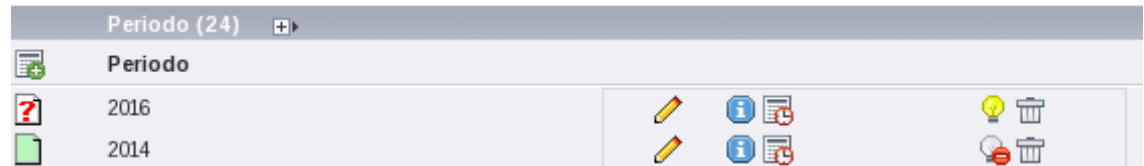

#### **Importante.**

- Los periodos son correlativos, no es posible eliminar un periodo intermedio.
- Cuando se agrega un periodo, se debe inicializar la numeración de todos los tipos de documentos asociados al proceso de Despacho de Correspondencia para el nuevo periodo. Ver Numeración de Despacho.

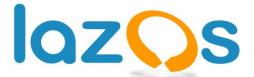

**NUMERACIÓN DE DESPACHO.**

La numeración del proceso de Despacho de Correspondencia esta asociada al Tipo de Documento y al Periodo. Por cada Tipo de Documento existe una numeración que se inicia cada año (periodo). Los registros de la numeración se encuentran en la tabla "*tx\_lzgorepartescore\_numero\_despacho*".

Los números de despacho tiene tres estados, Disponible, Reservado y Ocupado.

**Disponible:** se encontrara en este estado cuando no existe un registro de correspondencia asociado al numero.

**Reservado:** se encontrara en este estado cuando existe un registro de correspondencia asociado al numero y esta ultima aun no ha sido despachada.

**Ocupado:** se encontrara en este estado cuando existe un registro de correspondencia asociado al numero y esta ultima ha sido despachada.

Los estados de los números se encuentran en la tabla "*tx\_lzgorepartescore\_estado\_numero*".

Se debe inicializar la numeración cuando:

- Cada vez que se agrega un nuevo Tipo de Documento.
- Cada vez que se agregar un nuevo Periodo.

### **Procedimiento.**

#### **Por Tipo de Documento.**

Para inicializar la numeración para un nuevo Tipo de Documento se deben agregar tantos registro como periodos existan en el modulo.

Los campos de la tabla a llenar son los siguientes.

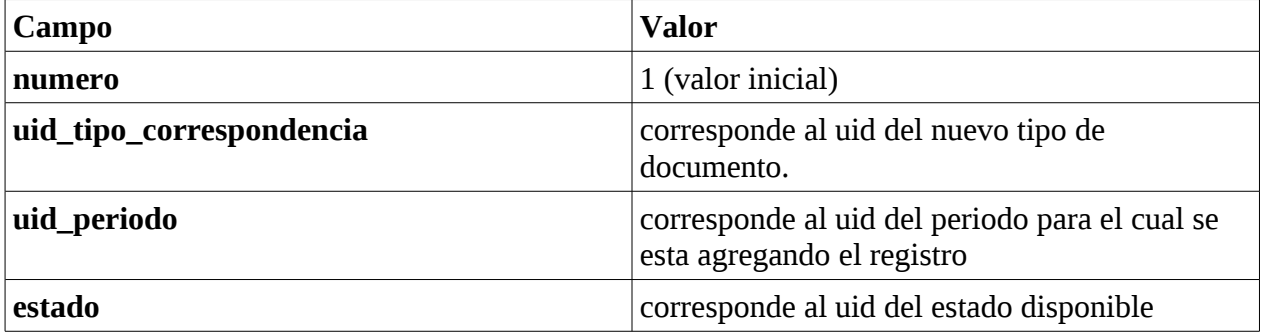

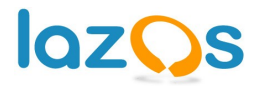

La siguiente sentencia sql, recibe como parámetro el uid del nuevo tipo de documento y el uid del estado de numero Disponible y retorna los insert para inicializar la numeración (los insert deben ser ejecutados).

```
SELECT
   concat('insert into tx_lzgorepartescore_numero_despacho (numero, uid_tipo_correspondencia,
uid_periodo, estado) values (','1,', $$uid_correspondencia$$,',',CAST(p.uid AS CHAR),',',$
$uid_estado_disponible$$,');')
FROM
   tx_lzgorepartescore_periodo p
WHERE
   p.deleted =0
AND p.hidden =0;
```
#### **Por Periodo.**

Para inicializar la numeración para un nuevo Periodo se deben agregar tantos registro como Tipos de Documentos asociados al proceso de Despacho de Correspondencia existan en el modulo.

Los campos de la tabla a llenar son los siguientes.

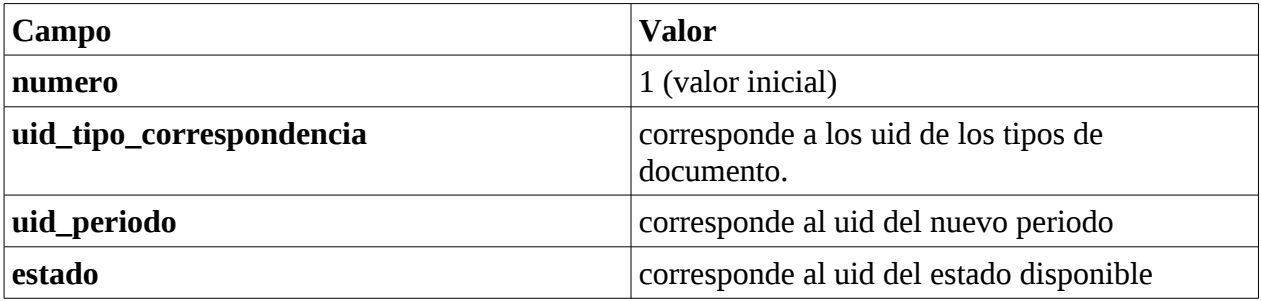

La siguiente sentencia sql, recibe como parámetro el uid del nuevo periodo, el uid del estado de numero Disponible y el uid del proceso de Despacho de Correspondencia y retorna los insert para inicializar la numeración (los insert deben ser ejecutados).

```
SELECT
   concat('insert into tx_lzgorepartescore_numero_despacho (numero, uid_tipo_correspondencia,
uid_periodo, estado) values (','1,', CAST(c.uid AS CHAR),',',$$uid_periodo$$,',',$
$uid_estado_disponible$$,');')
FROM
   tx_lzgorepartescore_tipo_correspondencia c
WHERE
   c.uid_proceso IN ($$uid_proceso_despacho$$)
AND c.deleted = 0AND c.hidden = 0;
```
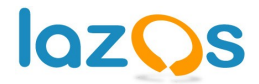